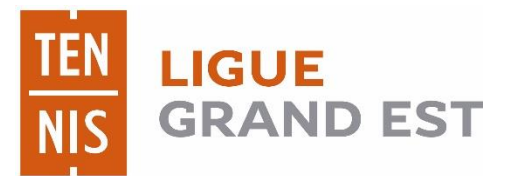

**Manuel pour la réservation en ligne de la halle sportive et des terrains extérieurs de Bouilly**

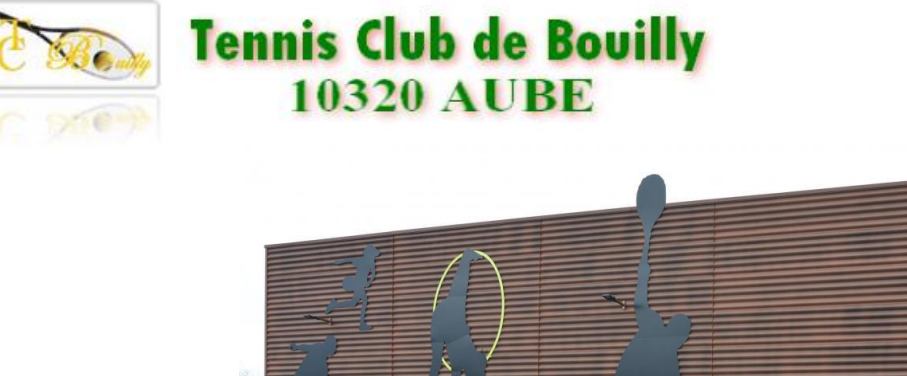

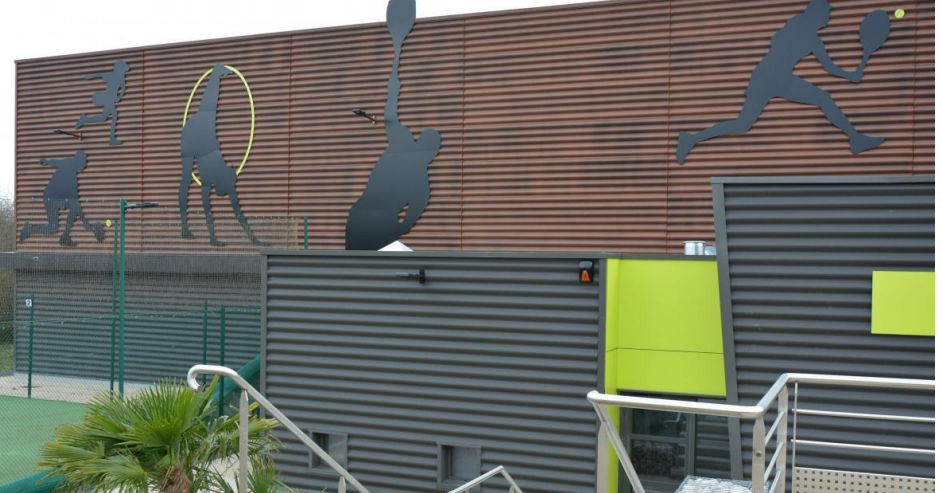

# LienderéservationetNavigateur

- Le lien est hébergé sur un serveur de la commune de Bouilly
	- <http://78.210.214.98:8080/booky/resaWeb/identification.do>
	- Retrouvez le lien sur le site du club (bientôt) : <https://www.tennis-bouilly.com/>
- Navigateurs supportés par l'application:
	- PC : chrome, firefox…
	- MAC, IPad, IPhone :SAFARI
	- Android
- Accès
	- **Identifiant** : exemple j**dupont**  Pour jean DUPONT
	- **Mot de passe : donné lors de la remise du badge**

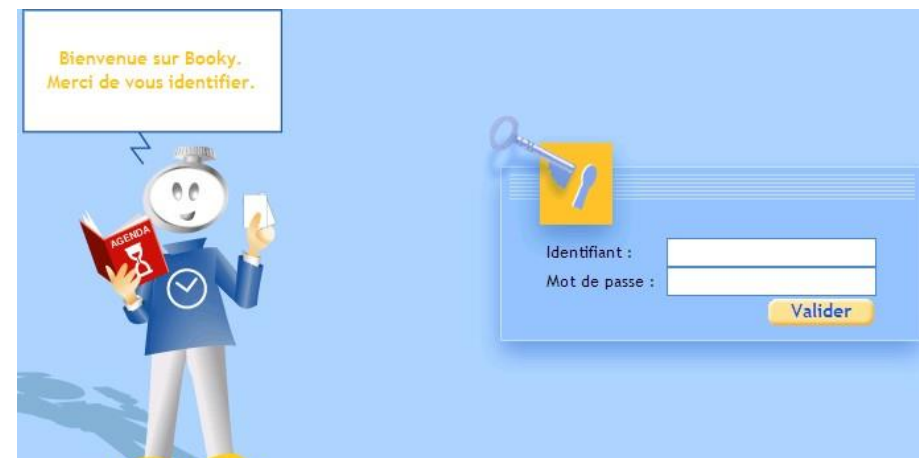

## Paged'accueil :gérervotrecompte

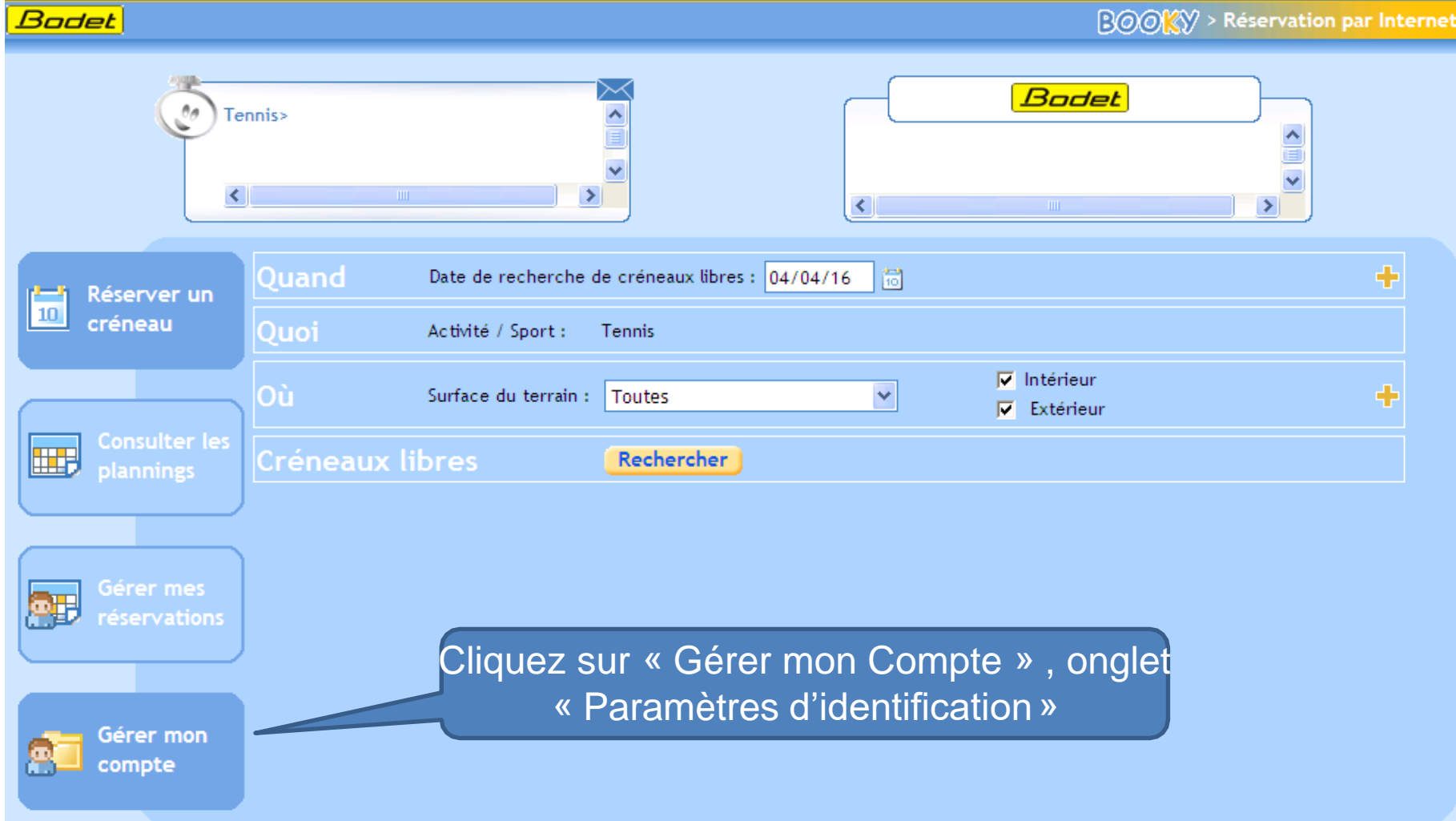

### Gérez votre compte personnel

• Personnalisez votre mot de passe

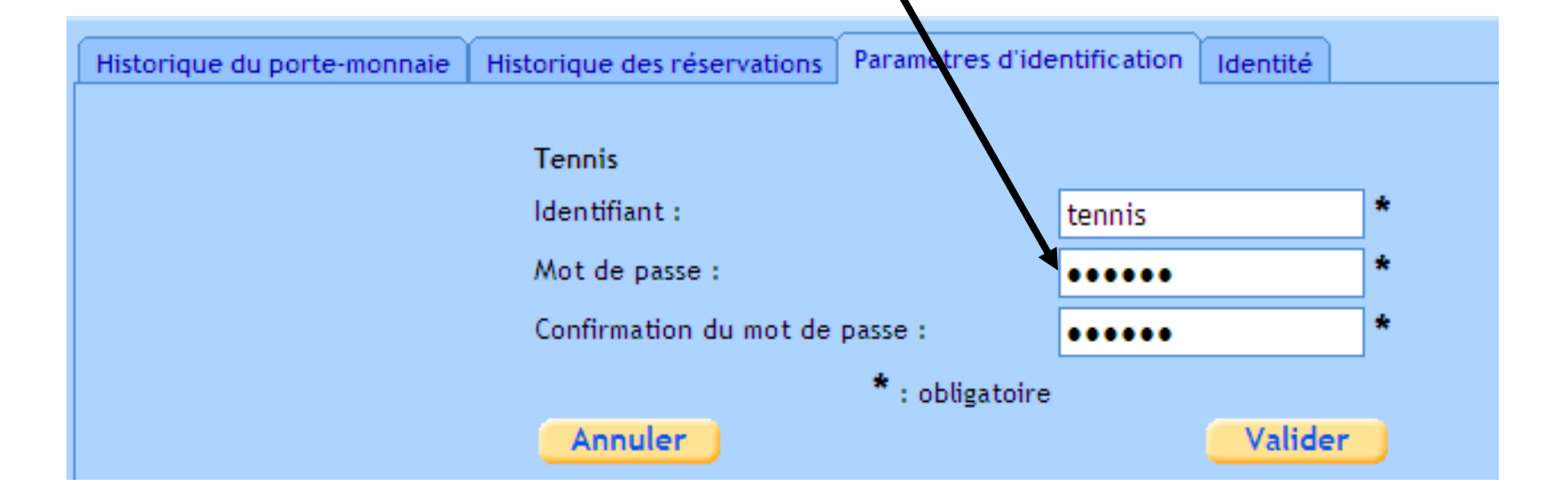

### Consulter lesplannings

• **Choisissez une date, les terrains et validez :**

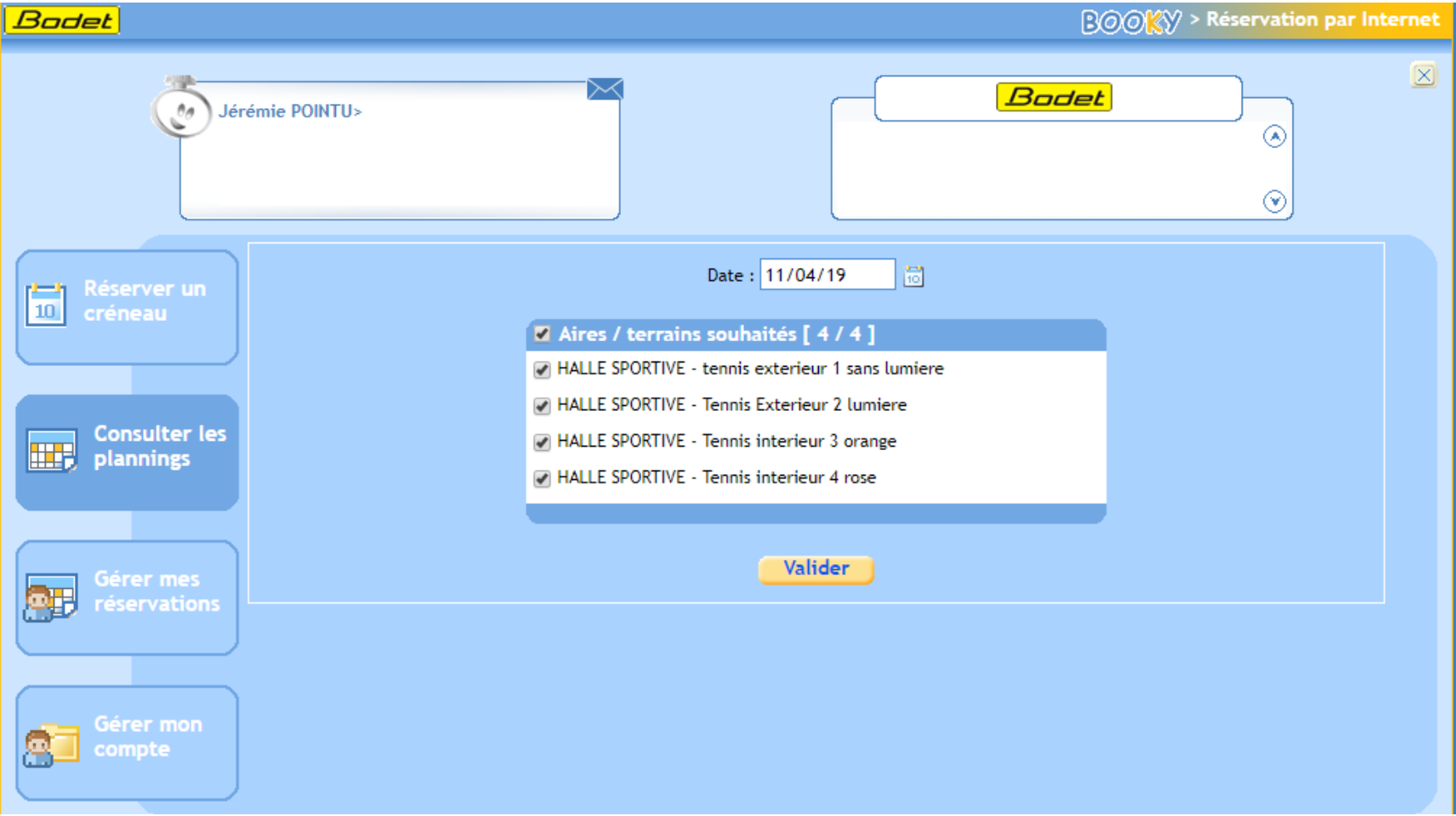

#### **Choisissez un créneau libre avec un double clic :**

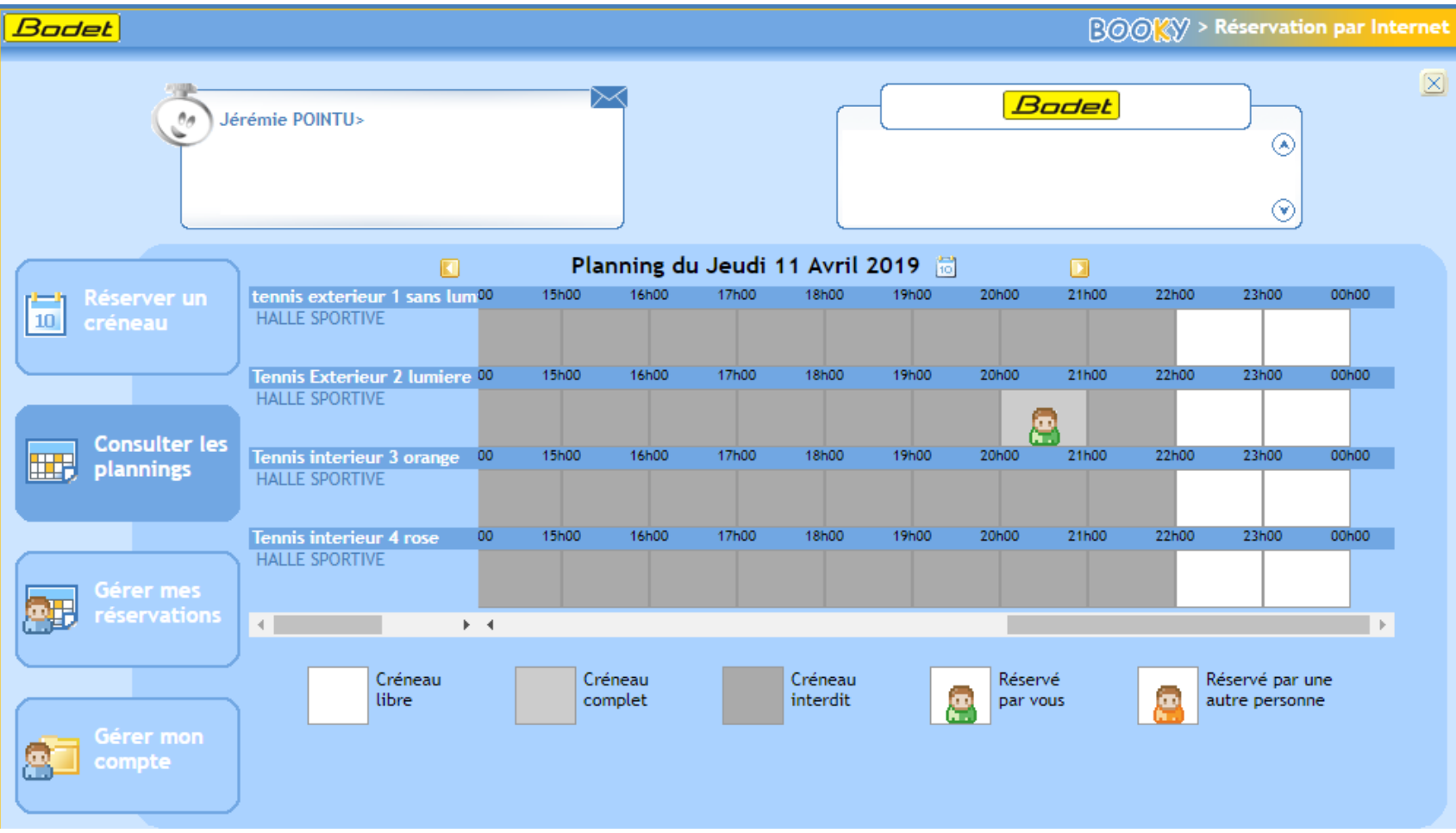

### Réserver avec un / des membre(s)

**Pré-réservationavecunouplusieursmembres :2personnesmini,4maxiavecvous-même**

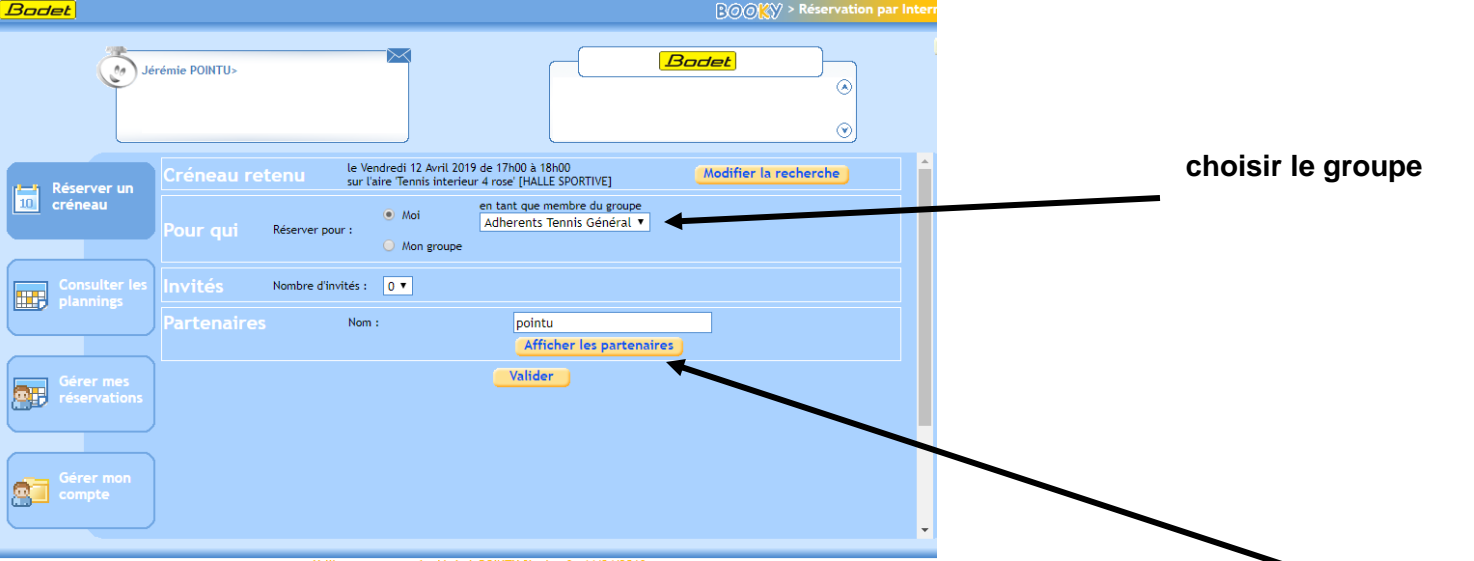

- **Recherche d'un partenaire : tapez le début du nom et « Affichez les partenaires »**
- **Dans la liste proposée, sélectionner le partenaire puis valider**
- **Si vous réservez avec un invité : indiquer 1 devant nombre d'invités**
- Un mail vous confirmera la préréservation
- Votre(vos) partenaire(s) reçoit (vent) un mail d'invitation.
- **Votre partenairedoit confirmer sa participation**

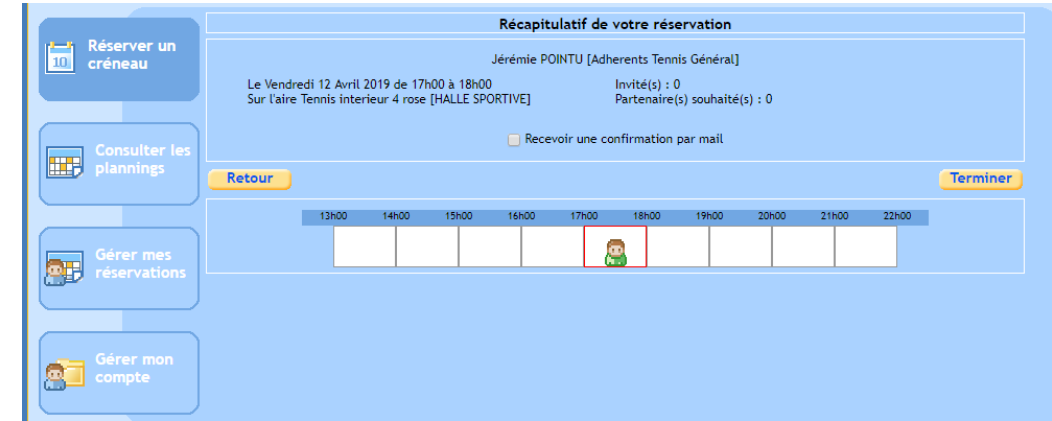

### L'adhérent que vous avez choisi comme partenaire doit confirmerla réservation

**Faute de confirmation de leur part, la réservation sera annulée automatiquement**

#### **Exemple : DUPONT reçoit le mailsuivant**

« J'ai le plaisir de vous informer que Georges Champion a effectué une réservation et souhaite votre présence le vendredi 12 Avril *2019 de 17h00 à 18h00 dans l'aire tennis intérieur 4 (rose) de la halle sportive de Bouilly*.

Vos partenaires pour la réservation sont : DUPONT [ Validé ] En cas de problème, contactez …………………………………………………………………………………………………. Booky vous souhaite une bonne journée sportive. »

**DUPONT se connecte à son espace personnel et clique sur la demande en attente**, **soit il accepte, soit il refuse**. S'il accepte les deux joueurs reçoivent un mail de confirmation.